# **18. Anwesenheitskontrolle (optional)**

# **18.1 Kombinierte Scanner - Eingang / Ausgang**

Ist der **Scanner Multi-Mode** aktiviert, können 1 bis 4 Scanner eingeschaltet werden. **Dieses ist auch eine zwingende Voraussetzung für die Anwesenheitskontrolle.**

In der Übersicht erscheint bei Auswahl von nur einem Scanner und aktivierter "Ausgangs-Scanner" noch der Scanner 5. Dieser ist dem Scanner 1 fest zugeordnet.

Sind **2 Scanner** in der Relaissteuerung als Ausgangsscanner aktiviert, erscheint dazu noch der Scanner 6, der dem Scanner 2 fest zugeordnet ist.

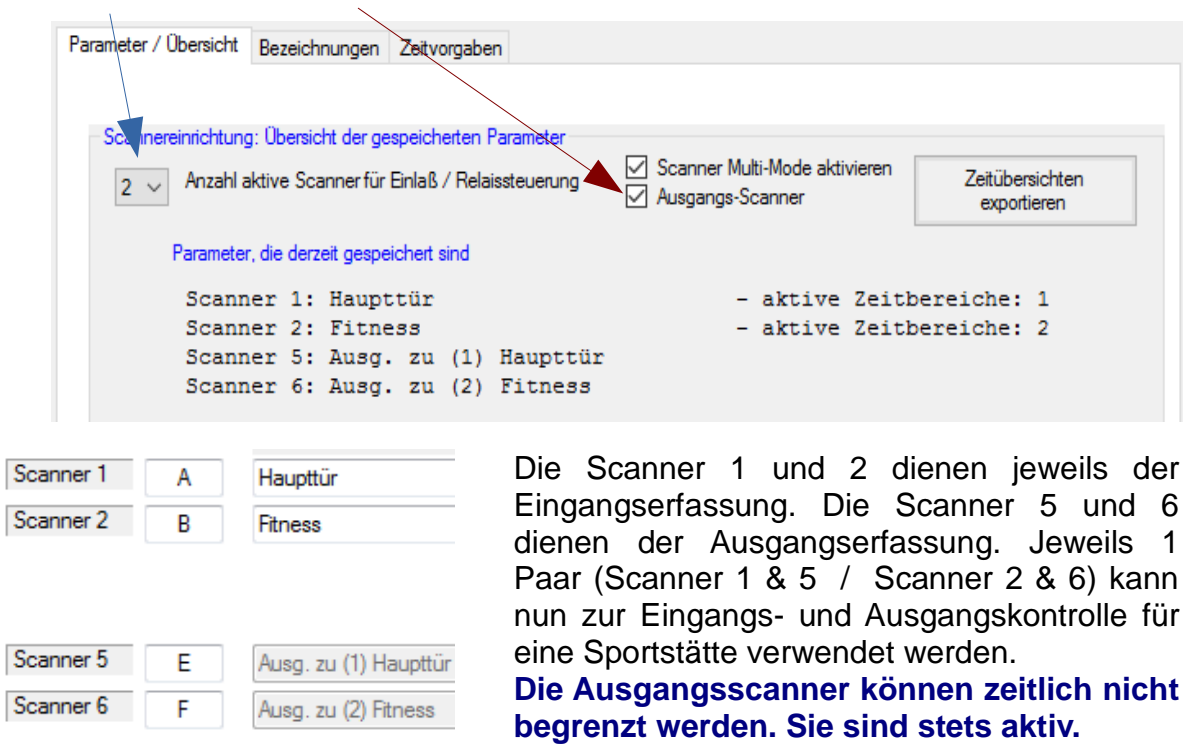

**(sog. Notfallfunktion)**

# **18.2 Anwesenheitskontrolle (Personenzähler)**

Mit den Scannern 1 und 2 ist ein Personenzähler realisierbar. Dazu müssen jeweils die zugehörigen Ausgangsscanner aktiviert werden. Das geschieht im "Scannerkonfig + Multi-Mode" Bereich.

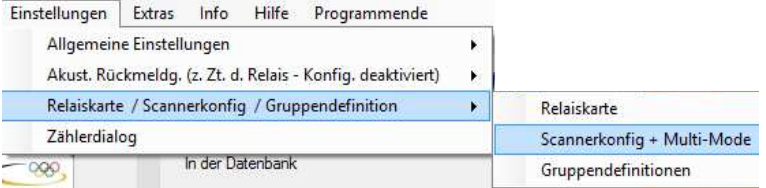

An dieser Stelle muss zunächst der Scanner Multi-Mode<sup>-</sup> Mel Scanner Multi-Mode aktivieren aktiviert sein. Anschließend muss der Haken im Kästchen für Ausgangs-Scanner "Ausgangs-Scanner" gesetzt werden.

### **18.3 Summenzähler im aktiven Scannerdialog**

Sind die Ausgangsscanner aktiviert, so ist im aktiven Scannerdialog eine Zusatzanzeige sichtbar, aus der die Anzahl der **Ein-** und **Ausgänge**, also der gescannten Ausweise ersichtlich ist.

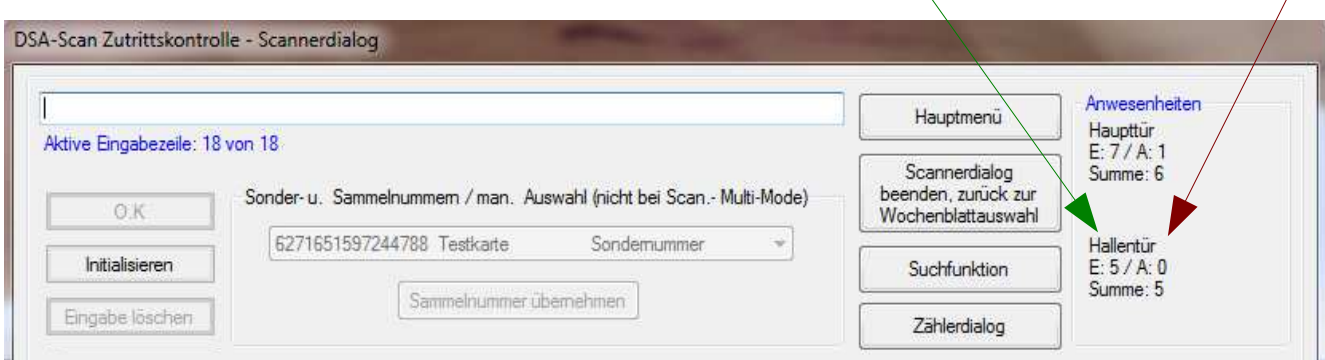

In der ersten Zeile steht die Scannerbezeichnung.

- **E: (für Eingang)** ist die Anzahl der gescannten Karten beim **Zutritt**.
- **A: (für Ausgang)** ist die Anzahl der gescannten Karten beim **Verlassen**.

#### **Hinweis.**

**Sind in der Sportstätte keine Personen, so sollte die Summe am Zähler auf "0" stehen.**

#### **Beachte:**

**Es wird abgeglichen, ob die Karte, die zum Verlassen benutzt wird, auch bereits zum Betreten verwendet wurde. Ist das nicht der Fall, so gibt es im Protokoll einen Fehler.**

# **18.4 Externe Anzeige ansteuern bei Nullwert**

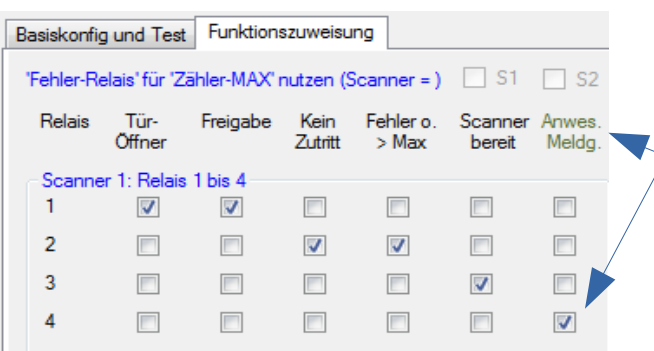

# **Ansteuerung der Relaiskarte (optional):**

Ist eine der beiden Summen ungleich dem Wert "0", was auf die Anwesenheit von Personen im Gebäude oder im Raum hindeutet, so wird auf Wunsch ein Relais in der Relais-Box aktiviert.

Das **entsprechende Relais** muss über die Relaissteuerung zugeordnet sein.

#### **Beachte:**

Die Funktion ist nur mit gemeinsam vorhandenen Option "Scanner Multi-Mode", "Event-Steuerung" und "Personenzähler Dialog" aktivierbar.

# **18.5 Anwesenheitskontrolle (Maximumwert)**

Diese Funktion wurde im Zuge der "**Corona-Pandemie**" eingefügt. Es besteht die Möglichkeit, für 2 getrennte Räumlichkeiten einen Wert einzustellen, mit dem die **maximale Personenanzahl** in den betroffenen Räumen **festgelegt wird**.

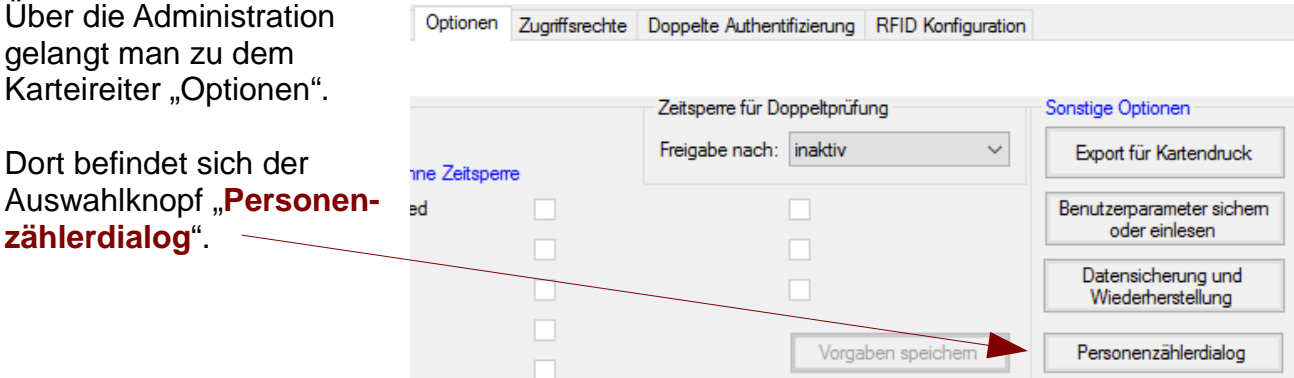

Beim Betätigen öffnet sich die selbst erklärende Einstellmaske für die Einstellung der maximalen Nutzeranzahl und die Aktivierung dieser Funktion.

Im vorliegenden Beispiel ist die Obergrenze für den Zähler 1 auf den Wert 5 gesetzt. Die Überprüfung des Grenzwertes ist aktiviert.

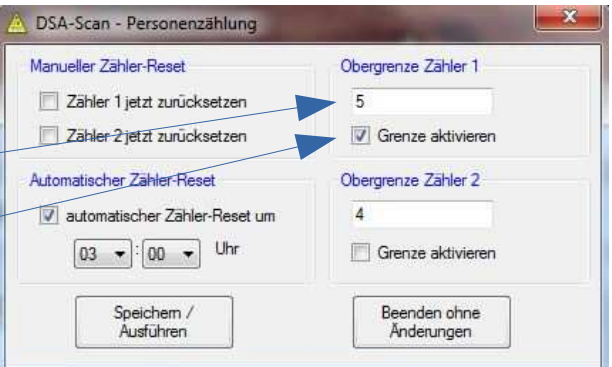

Der Zähler 2 ist aktuell inaktiv.

### Maximalwert im aktiven Scannerdialog:

Sind die Ausgangsscanner aktiviert, so ist im aktiven Scannerdialog eine Zusatzanzeige sichtbar, aus der die Anzahl der **Ein-** und **Ausgänge**, also der gescannten Ausweise und die Summe der aktuell Anwesenden ersichtlich ist. Weiterhin wird die zuvor gewählte **maximale Benutzeranzahl** angezeigt.

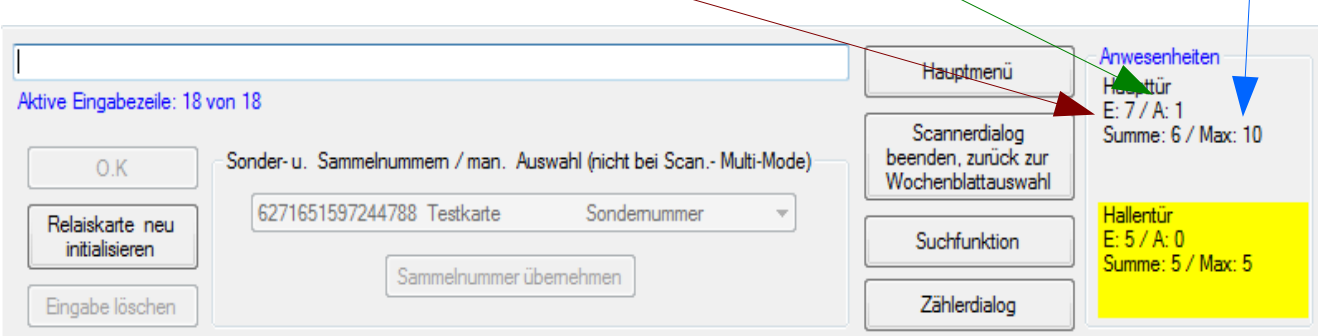

#### **Hinweis.**

**Wird diese Anzahl überschritten, so erscheint ein gelber Hintergrund. Eine automatische Zugangstür öffnet erst wieder, wenn die Max-Anzahl unterschritten wird.**

# **18.6 Sportstättenbelegung optisch anzeigen**

Im allgemeinen Sprachgebrauch hat sich der Begriff "**Corona-Ampel"** durchgesetzt. Hiermit kann eine personell ausgelastete Sportstätte angezeigt werden.

Bei Erreichen des zuvor eingestellten Maximalwertes zieht ein Relais dauerhaft an und ermöglicht damit die optische Anzeige in Form einer rot/grün Ampel. Diese Funktion ist für maximal 2 Zugänge separat aktivierbar.

Ist eine zusätzliche Zeitsteuerung des Zuganges aktiviert, so leuchtet die "Ampel" nur zu den Zeiten, an denen auch ein Zugang möglich ist. Außerhalb dieser Zeiten ist die Ampel dunkel.

> Anlagen-Aktiv-Anzeige Scanner bereit' außerhalb der Zugangszeiten abschalten

Die Zeitsteuerung ist dann aktiv, wenn der Haken für "**Anlagen-Aktiv-Anzeige** (Scanner bereit)" in der Funktionszuweisung gesetzt ist.

Für die Ampel-Funktion wird das Relais mit der Bezeichnung "Fehler o. > Max" gesondert angesteuert.  $\neg$ 

Im Beispiel erhält Relais 4 eine Doppelfunktion:

- 1. Funktion: Hinweis auf gesperrte Karte (Relais schaltet für kurze Zeit)
- 2. Funktion: Maximalgrenze "Corona" erreicht (Relais schaltet dauerhaft)

Für die "Corona"-Funktion bekommt das Relais mit der Bezeichnung "Scanner bereit" eine besondere Verwendung.

Dieses Relais wird dauerhaft geschaltet, wenn der Scanbetrieb aktiv ist. Dafür wird im Auswahlfeld der Begriff "dauernd" eingestellt.

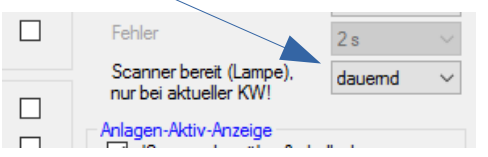

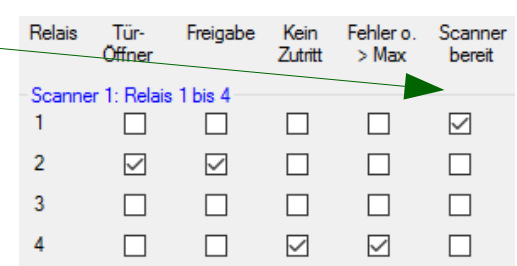

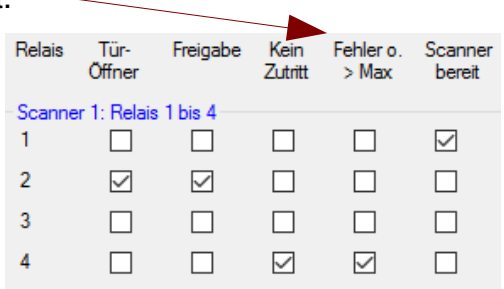

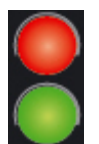

# 18.7 Aktivieren der "Ampel - Funktion"

Um die Sonderfunktion zum Anzeigen des Erreichens des Maximalwertes zu aktivieren, muss für den gewünschten Zugang der Eingangsscanner dafür markiert werden. Das geschieht durch Anhaken des entsprechenden Feldes in der Funktionszuweisung der Relaissteuerung.

Auf der Abbildung ist aktuell Scanner 1 für diese Funktion aktiviert.

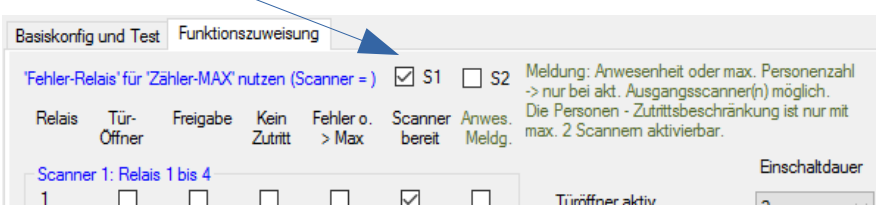

**Um damit nun eine Rot / Grün – Ampel anzusteuern, müssen die Anschlüsse der** eingesetzten Relais entsprechend "in Reihe" verschaltet werden.

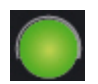

Der **Ruhekontakt** des Relais "Fehler" (Abbildung unten Relais 3) wird mit der **grünen** Lampe verbunden.

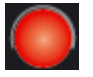

Der **Arbeitskontakt** des Relais "Fehler" (Abbildung unten Relais 3) wird mit der **roten** Lampe verbunden.

# **Hinweis:**

**Das Relais 3 (im Beispiel) erhält die Versorgungsspannung über die Funktion "Scanner bereit" (in der Abbildung unten ist es Relais 4). Dieses Relais wird im** Kontextmenü so eingestellt, dass es dauerhaft anzieht, wenn der Modus zum "aktiven **Scannen" im Programm gestartet wird.**

Über den Arbeitskontakt erhält der Eingang des Relais "Fehler" die Spannung.

Ausschnitt aus der Schaltung zur Verdrahtung einer Anzeige in Form einer "Corona-Ampel" mit der Belegungsanzeige, wie sie für die Zugangskontrolle mit begrenzter Nutzeranzahl erforderlich sein kann.

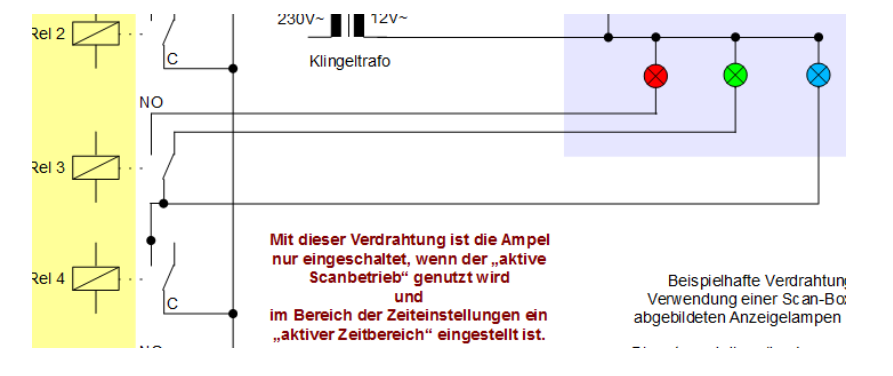

#### **Beachte:**

Die Funktion ist nur mit den notwendigen Software-Optionen "Scanner Multi-Mode", **"Event-Steuerung" und "Personenzähler Dialog" aktivierbar.**

# **18.8 Zurücksetzten der Zählerstände**

Es gibt 2 Möglichkeiten, in den Einstellbereich des Personenzählers zu gelangen. Der grundsätzliche Weg führt über die Administration vom Hauptmenü aus über den Karteireiter "Optionen". Für das Login benötigt man Administratorrechte.

# **Funktionsaufruf vom Hauptmenü:**

Eine Bedienung und somit ein Zurücksetzen der Zählerstände sowie die Eingabe der Maximalgrenzen ist ebenfalls durch den Anwender vor Ort möglich.

Hierfür ist ein Kennwort für den "tueradmin" erforderlich. Das entsprechende Untermenü "Zählerdialog" erreicht man über die "Einstellungen".

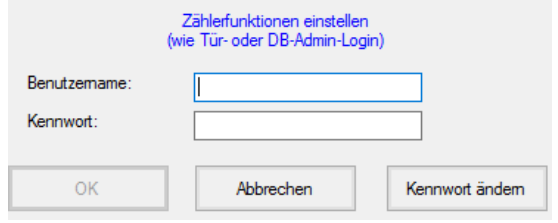

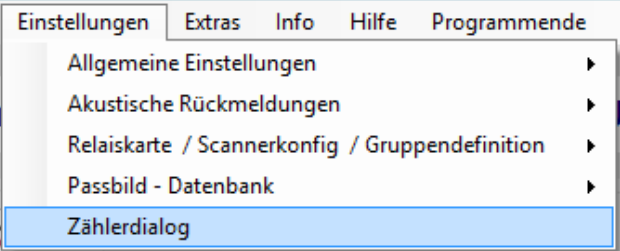

An dieser Stelle kann man sich sowohl mit dem "dbadmin" als auch mit dem "tueradmin. Kennwort einloggen.

Es öffnet sich anschließend das Einstellmenü für den Personenzähler.

Die beiden Zähler können **manuell** auf den Wert "0" gesetzt werden. Das ist stets sinnvoll, wenn der PC zu Beginn der Veranstaltung erst eingeschaltet wird.

Bei Verwendung des **automatischen** Zähler-Reset ist es ratsam, eine Uhrzeit einzustellen, die außerhalb der Öffnungszeiten liegt, z.B. 03:00 Uhr in der Nacht.

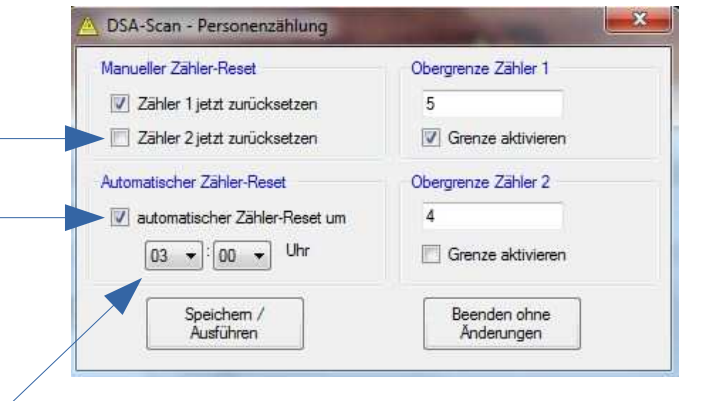

Ist der PC in Betrieb und die Software zu der hier eingestellten Zeit im aktiven Scanner-Modus, so werden beide Zähler auf den definierten Wert "0" gesetzt.

### **Beachte:**

**Bei bemannter Zugangskontrolle muss der Zähler manuell zurück gesetzt werden.** 

**Dieses ist auch der Fall, wenn der benutzte Computer nur während des Trainings eingeschaltet ist und somit den Zeitpunkt des Zähler-Reset nicht aktiv erkennen kann.**

# **18.9 Zähler-Reset mittels Barcode-Karte**

Es besteht die Möglichkeit, die Zählerstände mit speziellen Barcode-Karten zurück zu setzen. Die Karten müssen zu diesem Zweck vor dem ersten Scan zu Beginn der Veranstaltung mit einem angeschlossenen Eingangsscanner eingelesen werden.

Der Code wird intern erkannt und die Zähler werden auf den Wert "0" gesetzt.

# **Beachte:**

**Wenn DSA-Scan im Scanner Multi-Mode betrieben wird, muss ein Eingangsscanner mit programmiertem Prefix zum Zurücksetzen des Zählers verwendet werden.**

**Wir der Zutritt und das Verlassen manuell kontrolliert, so muss vor dem Scannen der Reset-Karte der Kennbuchstabe des Eingangsscanners auf der Tastatur eingegeben** werden. In der Regel ist das der Buchstabe "A".

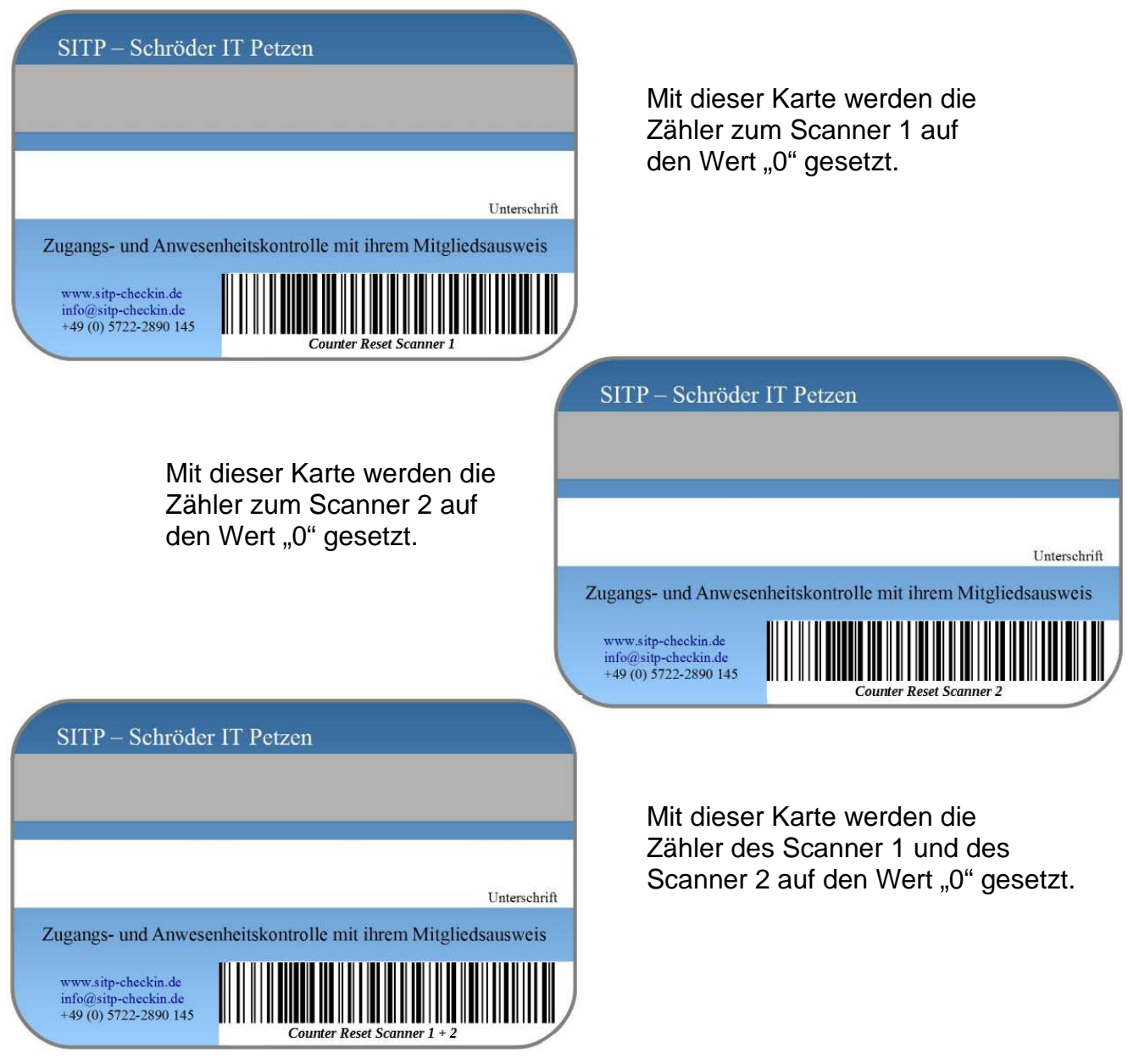